# Blackmagic Camera Control (over SDI)

Used to send Blackmagic Camera Control data over SDI out on a SKAARHOJ controller, alternatively over UDP to a receiving device such as SKAARHOJ ETH-SDI Link or WIFI-B4 Link. In UDP mode a maximum of 8 x clients can be connected from the Device Core.

SDI as the output is used whenever an IP address is 0.0.0.0 (four zeros), otherwise IP mode is used. Notice that for IP mode, two submodes exist, BASE mode and DIRECT mode (default). See note in the bottom of this document.

In SDI mode there are a few facts to mention:

- Tally: By default on power-up, incoming tally data on SDI will be forwarded through on the SDI output. Only if/when a tally state is set by the controller itself will "override" mode be turned on and incoming tally data is blocked out and only controller-generated tally data is outputted. The logic behind this is that sometimes a SKAARHOJ controller should just be transparent to tally input data and at other times it should generate tally data and block any incoming data. Letting this depend on whether a controller actively ever tries to set tally data itself is an easy way to assume the intended function.
- Camera control data: By default no incoming camera control data (CCU data) will be passed through the controller. This makes sense as a default since usually the SKAARHOJ controller is expected to be the source of camera control data and block out any incoming data. However, a special mode exists, "Momentary Override" (see bottom of document) which if set will only enable override mode for as long as it takes to send data out, then disable it again thus letting incoming camera control data pass through. This mode makes sense if you wish to allow devices upstream to send camera control data through the SKAARHOJ controller. This is relevant if there are dedicated controllers for dedicated cameras, for instance if you daisy chain SKAARHOJ controllers together. Notice however, that any incoming data while a controller is in override mode is simply blocked out and lost: In other words; if a controller upstream sends iris information simultaneously with a downstream controller, the upstream controller data is lost because it's blocked out at that time.

## **Note for SKAARHOJ controllers with Blackmagic 3G-SDI Arduino Shields and Studio Fiber Converter/Camera Fiber Converter**

Please Notice: Previously the Studio Fiber Converter/Camera Fiber Converter was not compatible with their own 3G-SDI shield which is the component we use inside the RCPs and other products. However with the release of Blackmagic Camera Setup 6.9.2 (April 2020) this have now been resolved.

We have tested Blackmagic's fiber converter products in general to work with SDI output. This includes the Mini Converter, ATEM Camera Converter, ATEM Studio Converter and ATEM Talkback Converter 4K and now also the Studio Fiber Converter/Camera Fiber Converter.

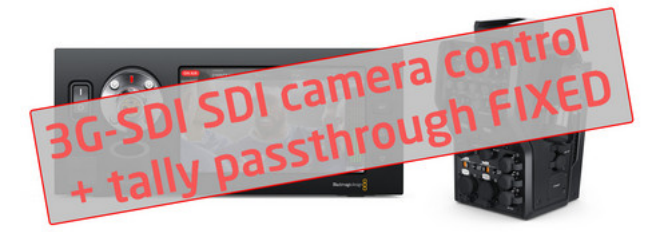

# **Embedding CCU data on the the 3G-SDI return feed**

For controllers with the SDI option, you find a 3G-SDI in and out BNC plug. Route the return feed to the camera through this connection to insert CCU data on the signal.

If you use the Blackmagic 3G-SDI Arduino Shield for camera control the following outputs are supported on SDI Level B: 720p50, 720p59.94, 720p60, 1080i50, 1080i59.94, 1080i60, 1080p23.98, 1080p24, 1080p25, 1080p29.97, 1080p30, 1080p50 (output only), 1080p59.94 (output only) and 1080p60 (output only) , but the camera doesn´t have to be running the same video format as the program input, so you can use cameras in Ultra HD while the camera protocol is sent over HD signal to the camera.

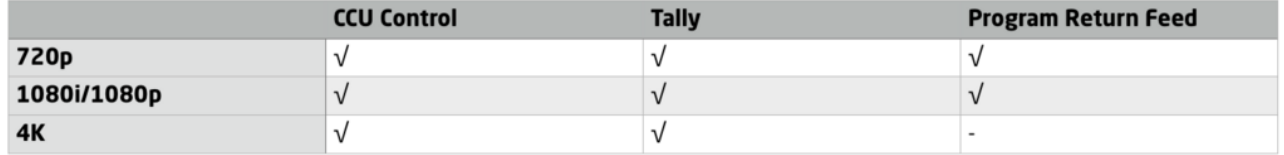

### **BMD Camera Support**

SKAARHOJ units with the SDI option controls any Blackmagic camera that supports CCU over the return SDI feed. The CCU data is inserted on the SDI return feed.

Please note the camera control protocol does not return camera settings to the Skaarhoj controller, if using multiple Skaarhoj controllers with the same BMD camera, the settings will not reflect the same on both controllers.

# **Controlling PT heads such as Rushworks PTX**

Please have a look at the tutorial "RUSHWORKS PTX Head" at https://www.skaarhoj.com/support/ manuals/

# **Controlling BMD Pocket Cinema Camera 4K/6K**

Please Notice: The pocket cinema cameras are only controllable via the Atem Mini series unless paired with BMD BiDirectional SDI/HDMI 3G converter. The converter allows for use with our controllers with SDI Option or via our Eth-SDI Links.

An excerpt of the list of BMD CamCtrl related actions.

**BMD CamCtrl: Focus BMD CamCtrl: Focus (Relative) BMD CamCtrl: Iris BMD CamCtrl: Iris (f-stop) BMD CamCtrl: Sensor Gain BMD CamCtrl: Shutter BMD CamCtrl: White Balance BMD CamCtrl: Auto White Balance BMD CamCtrl: Lift BMD CamCtrl: Gamma BMD CamCtrl: Gain BMD CamCtrl: Hue BMD CamCtrl: Contrast BMD CamCtrl: Saturation BMD CamCtrl: Bars BMD CamCtrl: Detail BMD CamCtrl: CCU Settings BMD CamCtrl: Reset BMD CamCtrl: Tally BMD CamCtrl: Zoom BMD CamCtrl: Coarse Scale BMD CamCtrl: Video Mode BMD CamCtrl: Push data BMD CamCtrl: PT Drive BMD CamCtrl: PT Preset BMD CamCtrl: Reference Offset BMD CamCtrl: Reference Source** 

## Particular details for specific Actions

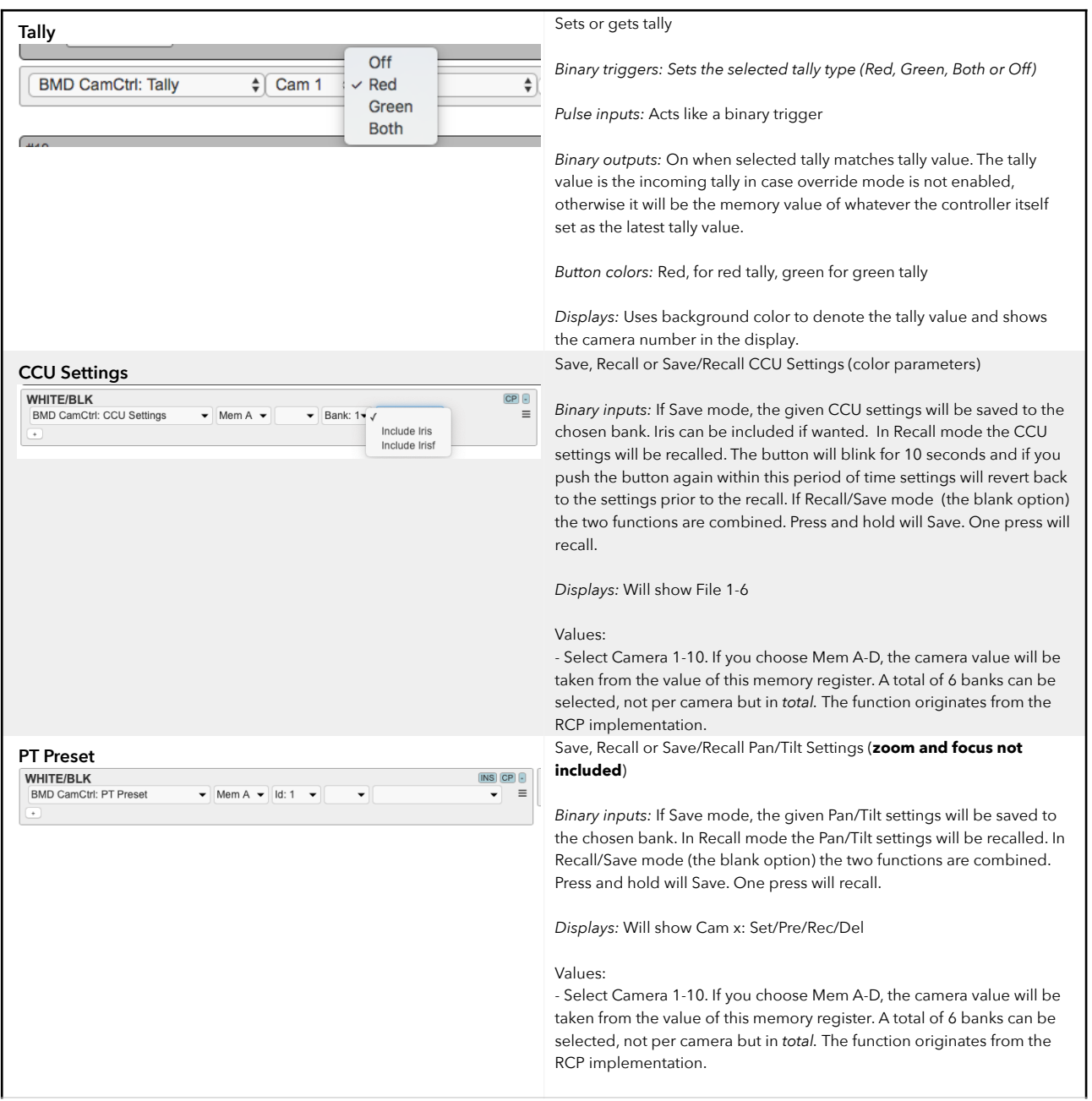

Please notice *only* a total of 6 banks/IDs are available to save CCU settings/PT Presets. Not per camera but in total. The reason being is that the actions was originally developed for the RCP which as designed to control just *one* camera at a time.

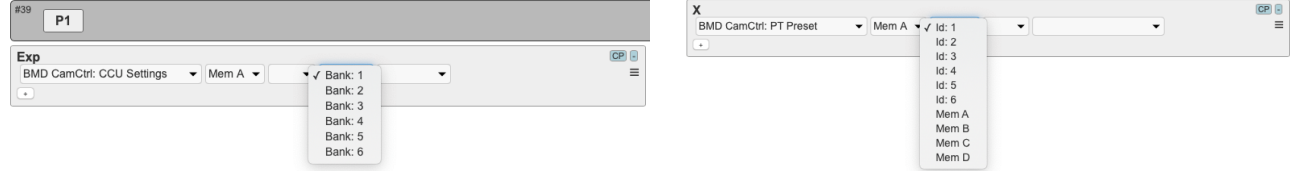

**Please also observe zoom and focus are** *not* **included in either the CCU Settings or PT Presets** 

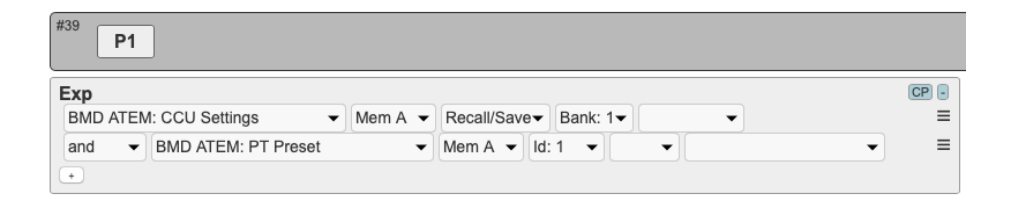

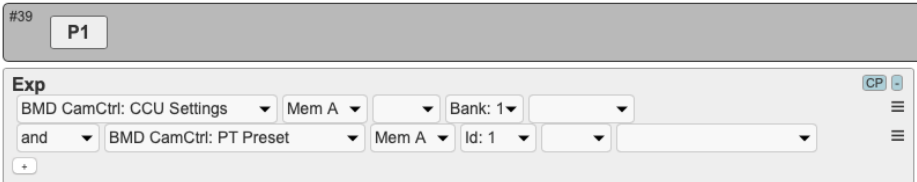

## Zoom on the Micro Studio Camera 4K

If a servo zoom lens is put on the camera zoom can be controlled from our controllers as well. See the official Blackmagic note to find a compatible lens:

https://www.blackmagicdesign.com/support/faq/59009

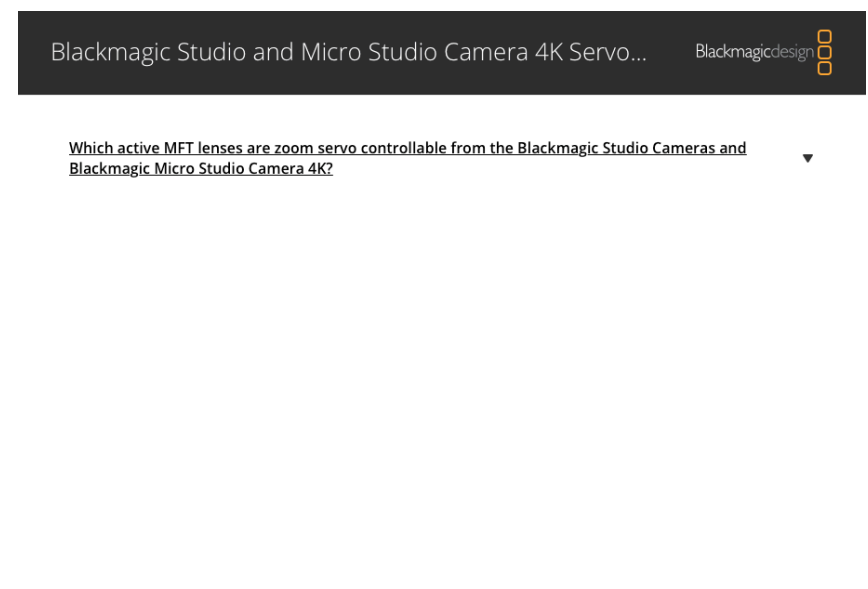

Print this page

# **Device Configurations**

Device configuration options exist:

- Index 0: **UDP Addressing set to BASE mode**: If "1", then BASE mode is On, otherwise Off (DIRECT mode). DIRECT mode (the default behavior) means that all commands for any camera is sent to the IP address configured for the device core. This is the "intuitive" behavior of course and the mode you would use if you want to forward data to a ETH-SDI Link. BASE mode on the other hand forwards data to a number of different IP addresses, basically the "device core IP address + camera number". So for instance, if the device core IP address is 192.168.10.80 and you send iris data to camera 1, it would be forwarded to a ETH-B4 Link (or similar) device on 192.168.10.81 (80+1).
- Index 1: **Momentary Override**: If "1" the controller will only override incoming camera control data at times when it sends out its own data, otherwise it will be transparent to incoming data.
- Index 2: **Sensor Gain / Camera Gain Setting Range** 
	- $-$  If "0" = default
	- $-$  If "1" = Extended -12dB/12dB Range
	- If "2" = Original 0db/18dB Range
- Index 3: **Tally Override**
	- If "0" = Normal behavior
	- If "1" = Incoming tally will be blocked

#### **Example - Momentary Override:**

Enabling Momentary Override could look like this device configuration code: "D0:1=1" where the general form would be "Dx:y=z" where "x" is the number of the device core as installed on the controller (starting with zero for the first device core), "y" the index number and "z" the value for that index.

To confirm that a device configuration is in fact detected by the controller, please check it out on the serial monitor where it will be mentioned:

```
combried: 96b to 5011 00:05:00
DeviceCore #1: BMDCamCtrl0
BMD Shield Initialized (F/W Ver: 0.10, Protocol Ver: 1.0)
BMDCamCtrl CCU Momentary Override Activated
setup() Done
       -----------------------
   \sim -
```
#### If the BMD CamCtrl Device Core is the first like below:

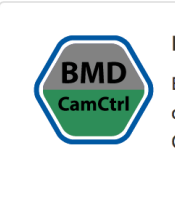

#### **BMD CamCtrl**

BlackMagic Design Camera Control protocol over Arduino Shield (hardware option required). Lets you send control commands over SDI Ancillary data to cameras from BlackMagic Design, including URSA Mini, URSA Mini Pro, Studio Cameras, Micro Studio camera. Transport over fiber is also supported. See Action Manual

 $\overline{\mathbf{x}}$ 

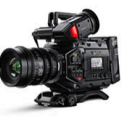

then Momentary Override would be set by this configuration under "Manage Media" on the configuration page for your controller. Access this by pressing "Online Configuration" in the Firmware Application. Remember to save on the configuration page *and* press "Check for updates" in the Firmware Application.

## **Device Core Options**

Some device cores support additional options that can be defined through this text field. Please refer to the manual for the particular device core for details.

 $D0:1=1$ 

#### **Example - Sensor Gain / Camera Gain Setting Range**

Enabling the Sensor to the -12dB/12dB Range could look like this device configuration code: "D0:2=1" where the general form would be "Dx:y=z" where "x" is the number of the device core as installed on the controller (starting with zero for the first device core), "y" the index number and "z" the value for that index.

If the BMD CamCtrl Device core is the first like below:

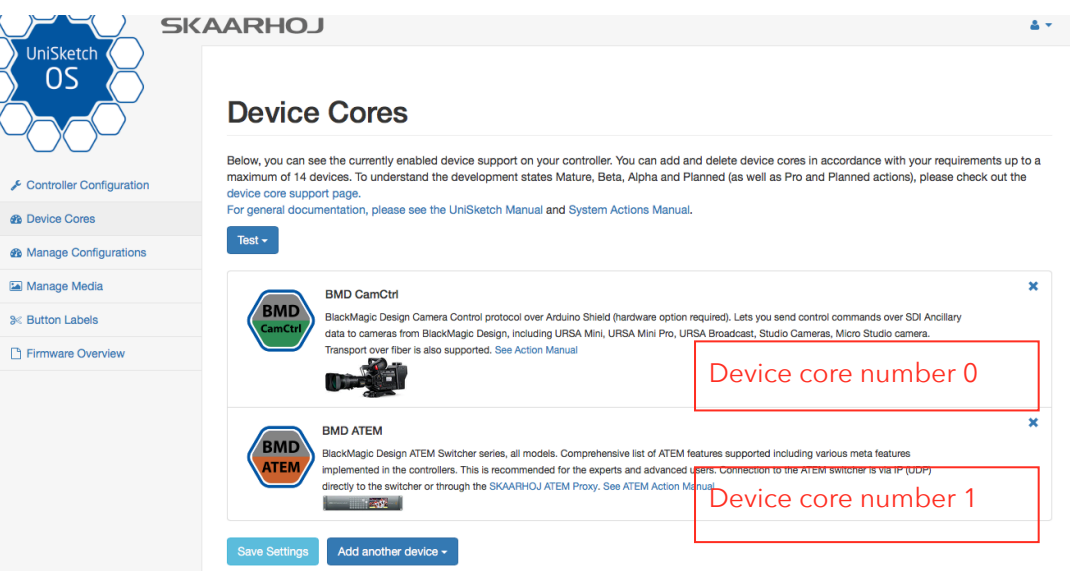

Sensor Gain range would be set by this configuration under "Manage Media" on the configuration page for your controller. Access this by pressing "Online Configuration" in the Firmware Application. Remember to save on the configuration page *and* press "Check for updates" in the Firmware Application.

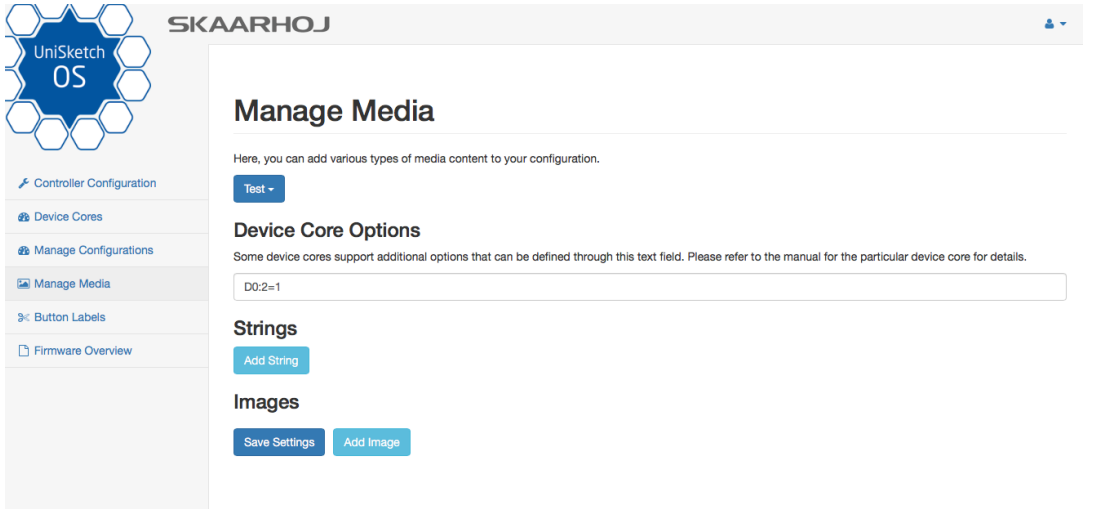

To confirm that a device configuration is in fact detected by the controller, please check it out on the serial monitor where it will be mentioned:

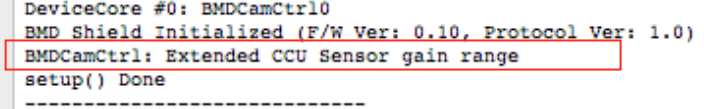